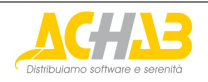

Archive Server for MDaemon

# **Quick Start Guide**

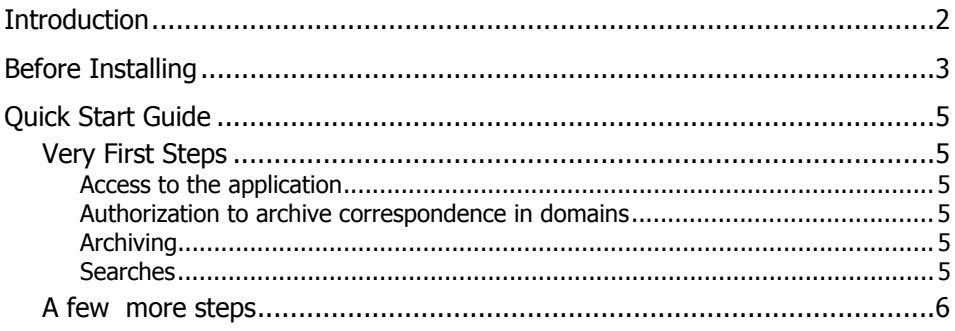

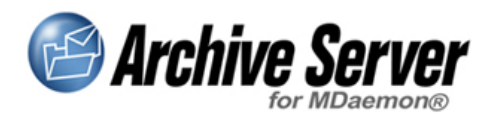

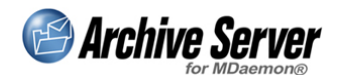

## **Introduction**

Thanks for choosing **Archive Server for MDaemon**, the secure, protected way to save all your email in a safe place and retrieve it in a snap.

Archive Server for MDaemon has been developed by BugFree and distributed by Achab S.p.A.

**MDaemon** is a registered trademark and is part of our product name thanks to a license from **MDaemon Technologies L.t.d**.

Archive Server for MDaemon is protected by international copyright laws, as is this manual, which may not be copied or reproduced in whole or in part, without previous authorization from Achab S.p.A.

Visit our Web site every so often: http://www.achab.com/asm and you can make sure that you always have the latest version of this product. We also suggest you subscribe to our **newsletter** so you will always be up to date on the latest news. It is full of helpful suggestions.

If you encounter technical problems, please contact the retailer where you bought the product or write an email to support@achab.com.

You will find a **manual** icon in every product window so you can call it up. It will open directly to the page which illustrates the functions of the page you click from. Every page features **tool tips** to get fast details on all the commands and options available.

If you think that Archive Server for MDaemon could be enhanced with **new functions,**  please let us know: http://www.achab.com/asmwishlist.

The product name is often abbreviated in this text with ASM (Archive Server for MDaemon).

Now, let's get started.

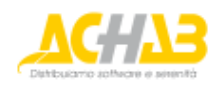

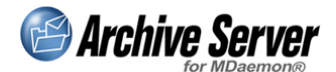

## **Before Installing**

Before installing *Archive Server for MDaemon* we recommend you make sure you have all the components necessary. Here is the list:

- 1. **Mail Server MDaemon**: the mail server MDaemon (version 7.x or higher) must be up and running on your machine. ASM works with both MDaemon Standard and Pro. The number of users with the ASM license must correspond to the MDaemon licensed users. setup will create a temporary key that is good for one month for the same number of *MDaemon* users.
- 2. **Access with administrator rights** to this machine: setup will create directories and copy files on the file system and it will configure an alias on the Web server. This is why you need to launch the setup after logging on with the administrator's rights.
- 3. **Disk space**: ASM requires roughly 10 MB of disk for installation. Although this is quite a low figure, do make sure that it is available first.
- 4. While on the subject of disks, it is a good idea to **decide on which disk ASM will be filing messages**. This disk must not have any disk space problems, especially in the short term, because all messages in transit from the mail server are going to be copied on this disk. This information is not needed during installation, but it is worth making sure that the machine where  $ASM$  is installed, is capable of accessing the disk that has been chosen. If it isn't, you will need to install the whole application once again (Note: You will also have to move your MDaemon installation, as ASM must be installed on the same box of MDaemon's).
- 5. **Database server**: ASM memorizes the data of each message and indexes the content in a Microsoft SQL server (versions 7 or 2000) or MSDE (Microsoft SQL Server Desktop Engine) database.

If your company has a database server that runs SQL Server, you will need to get administrator credentials for access: setup will create a new database and new user. If you do not have  $SQL$  installed, you can use the  $MSDE$  version available free of charge for ASM users. Make sure the machine where it is installed is powerful enough (at least Pentium III, 512 MB RAM).

Starting from version 2.0, ASM supports also MySQL 4.1 or later. You will need to get administrator credentials for access and the port number MySQL is listening to.

**Note:** Be sure that *MySQL ODBC 3.51* driver is installed on the server where you are installing ASM on.

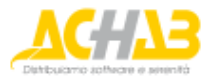

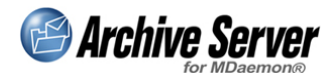

6. **Web server and alias**: users attain access to ASM for searches and administration through a Web based application (in other words, the archive is accessible with a Web browser). Consequently you need a Web server on the computer where you install the application. If the server is *Internet Information*  $Server - IIS 4$  or above -, setup will automatically configure the alias: all you have to do is indicate the alias name. If you do not have a Web server, you can use the version of Xitami available free of charge to ASM users.

> **Note for XP users:** if you run IIS on Windows XP, Archive Server for MDaemon could work improperly, because of the limitation to the number of concurrent connections supported by this operating system. We suggest that you use another Web server, such as *Xitami*, or that you install the product on a PC with a server operating system.

- 7. **ASM administrator name**: the ASM system administrator is the only user who needs to have a login name and password; all the other users log in with the credentials they use to download email. It will ask you to specify these data during setup.
- 8. **Web browser**: after ASM has been installed, the system administrator (just like all users) logs in with his or her own Web browser. The browser must be *Internet* Explorer 5.5 or higher or Firefox 1.0.

If you have checked all these points, you are ready to install *Archive Server for MDaemon*: double click the Setup.exe icon and follow the instructions.

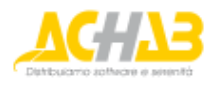

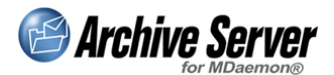

# **Quick Start Guide**

After you have finished installing *Archive Server for MDaemon* you can log in as system administrator using the **credentials specified during the installation**.

### **Very First Steps**

This section describes the **minimum** steps you need to take to start and use the application. For more information, we recommend you read the next section, even though it is quite schematic, and, of course, the whole manual.

#### **Access to the application**

Access to the administrator application is achieved by using a Web browser (Internet *Explorer 5.5* or higher or *Firefox 1.0*). Connect to the address found on the last dialog of setup.

#### **Authorization to archive correspondence in domains**

The application's home page lists the domains handled by mail server MDaemon. No domain is authorized for archiving by default. To authorize a domain, you need to click the checkbox located on the same line as the domain name and confirm by pushing the save button. Select more checkboxes to activate several domains.

#### **Archiving**

ASM will start to archive the correspondence of the domain selected right away and you can start to make searches; so can all users.

#### **Searches**

Authorized domain users can log into ASM and attain access to the archives. All they have to do is connect to the same address where the administrator gets access, and indicate the email credentials they use to download their own emails (POP account or IMAP account, and the password).

For further information about searches, please refer to the help section concerning search.

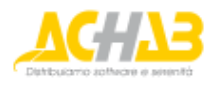

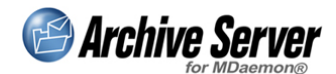

### **A few more steps**

For the system administrator:

- Define your own **real name** and **email address** (Menu->My Account->General).
- Specify the **disk where the message bodies will be filed** (Menu->System- >Archive).

After setup, the messages are copied onto the disk where  $ASM$  is installed, in a subdirectory of the installation folder. If you think you might have space problems, we suggest you indicate the new filing folder as soon as possible.

If you change the filing folder, follow the procedure to move messages already filed.

• Set the default settings to display numbers, dates, and calendars (Menu->System->Default Settings).

These are the values which the users will find as defaults. They can change them independently.

• Choose whether to file messages classified as spam and those containing viruses (Configuration->Domain settings->Domain choice->General). By default, the system will not file either.

For all other configuration options for *Archive Server for MDaemon*, click on help.

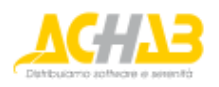

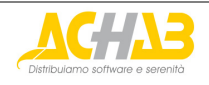

#### **Achab S.p.A.**

Piazza Luigi di Savoia, 2 20124 Milano Italy

Telephone: +39 02 54108204 Fax: +39 02 40746469

For further informations about Archive Server for MDaemon, visit the Web pages: http://www.achab.com/asm

For further informations about Achab, its products and services, visit the Web site: http://www.achab.com

For sales and marketing related questions, contact Achab at: sales@achab.com

For technical support requests, contact Achab at: support@achab.com

Archive Server for MDaemon is developed by BugFree and distributed by Achab. MDaemon is an MDaemon Technologies trademark. Achab S.p.A. - All rights reserved.